# **WinRaidMonitor Product Key Full**

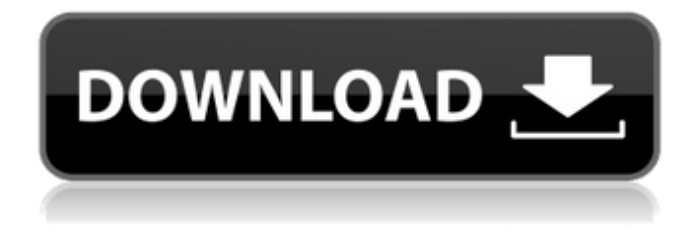

## **WinRaidMonitor Crack + Keygen For (LifeTime) Download**

------------------- WinRaidMonitor Free Download is an application for Windows that monitors the health of a single or multiple RAID arrays. The application is capable of sending notifications to email users in the form of a text message or as a file attached to the email. The application can only be operated from the command line interface (CLI). However, when configured properly it can run as a service without the need for user intervention. The WinRaidMonitor Crack script is written in Java programming language and is capable of reading a list of drives (disks) and attaching them to a RAID array. If a RAID array contains multiple disks, the application automatically chooses the best "mirror" to check the status of. The application supports multiple RAID arrays, though only one of them can be monitored at any time. It's also capable of monitoring each individual disk that is part of the RAID array. Thus, for example, it's possible to monitor a RAID array consisting of four disks (as a RAID-0 array) and a single disk (as a single disk). The application monitors the health of the RAID array by running the diskpart commands SELECT DISK [,...] | DISK [,...] to choose the disk (s) to be used for monitoring. If the selected disk (s) is part of an array, the application checks the health of the array by running the DISK SELECT command on each array member. Options: ------- Monitoring: ~~~~~~~~~~ The application is capable of checking the health of one or multiple disks that are part of a RAID array. The tool can only be

used on systems that support the partition table GUID (and the Microsoft software suite on a system that's not part of Windows Server 8). The tool can monitor the following disk types:  $*$  Fat 16, 32, or 64 Gb  $*$  NTFS with a 512 byte cluster size and (partition or full) GUID Table The tool can be used to monitor both of the following disk types: \* Disk System \* LONGMIRROR Long mirrors are physical disk mirrorings that can be used in volume spanning or data migration scenarios. The tool can only be used to monitor long mirrors that are part of LUNS, volume mappings, or snapshot chains. It's also possible to monitor a single long mirror by specifying the name of the long mirror. The tool does not monitor disks or long mirrors that are part of RAID 5 or RAID 6 arrays. Recovery Filters:

# **WinRaidMonitor Crack + With Key [Win/Mac]**

Command Line Interface: WinRaidMonitor Cracked 2022 Latest Version: is a simple, reliable Java-based utility to monitor the health of RAID-5 or RAID-6 arrays. -a: Use "PostFix Notify" to send notification by email for disk status -d: The disk status will be monitored with the daemon mode (-d) -f: Send email notification even when a healthy disk is detected -f: Send email notification when the status of the drive or mirror changes -m: Wait for the mirror drive to be Online before starting monitoring -p: Optional port, default port 25 -s: Optional SMTP server, default is PostFix -u: Username, default is "postfix" -w: Optional SMTP password, default is "secret" Allowed Commands: Monitor status Lets you check if your RAID array is up or down Monitor status of RAID array Lets you check the

status of your RAID array Check drive status Lets you know if your drive is OK or is being taken care Check drive health Lets you know if your drive is healthy or not Check disk health Lets you know if your disk is OK or is taking care Check mirror status Lets you know if your mirror array is up or down Check mirror status of RAID array Lets you know the status of your mirror array Check SMTH status Lets you know if SMTH is working Check SMTH status of RAID array Lets you know the status of SMTH for your RAID array Check SMTH server status Lets you know if SMTH server is working Check SMTH server status of RAID array Lets you know the status of SMTH server for your RAID array Check SMTH server health Lets you know if SMTH server is ok or not Check SMTH server health of RAID array Lets you know the status of SMTH server for your RAID array Check SMTH receiver status Lets you know if SMTH receiver is working Check SMTH receiver status of RAID array Lets you know the status of SMTH receiver for your RAID array Check SMTH receiver health Lets you know if SMTH receiver is ok or not Check SMTH receiver health of RAID array Lets you know the status of SMTH receiver for your RAID array Show Server Status Lets you know the status of SMTH for your RAID array aa67ecbc25

#### **WinRaidMonitor**

 $\equiv$ ============================= WinRaidMonitor is a tool that monitors the health of a RAID. The first version of the software is the only one written entirely in Java. The second version features a GUI. The application is capable of sending notifications via email when the disk becomes unhealthy. By default, the notification is sent only to the administrator. However, it's possible to force the notifications to be sent to a different recipient (-a). It's possible to specify the sender address (-f ), SMTP destination host (-h ) and port (-p), in addition to the receiver address (-t ) and drive letter of the mirror whose status has to be checked (-l ). Additionally, WinRaidMonitor supports SMTP connection encryption using SSL (-s). The software app supports SMTP authentication (-u and -w ). It can be configured for multiple targets (-m). The application is not capable of monitoring the status of multiple mirrors at once. To monitor more mirrors, it's possible to launch multiple instances of the app and configure settings for multiple mirrors. The application is capable of monitoring the health of a symmetric RAID as well. However, the app only works on NetWare platforms (NEC and Novell NetWare only). The following options are available: -d: no password is required (default) -f: send an email to the specified address. The email is sent regardless of the health of the mirror. -h: specify the host to connect to (default "host.domain.com"). -l: drive letter of the mirror to be monitored (default "\\WINSERVER\DEVICENAME"). -m: send

an email to the specified address when the mirror is healthy. If this option is specified, mail is only sent if the monitoring status is 'Not OK', not healthy. -o: set the OK status for healthy mirrors. -p: specify the port number to be used (default "25"). -t: specify the address to receive the email (default "support@host.domain.com"). -u: enter the user name to be used for SMTH authentication. -w: enter the password to be used for SMTH authentication. No manual available yet for this update. You can check the manual page by entering the long and complex command, or using the search page to find the page that helps you. No manual available yet for this update. You can check the manual page by

## **What's New in the?**

WinRaidMonitor is a monitoring utility for the available RAID systems. It keeps a watchful eye on the status of each of the monitored RAID system. Should any of the RAID system reach a status that requires repair work, WinRaidMonitor will send an email to you with details. WinRaidMonitor supports all the standard Unix email clients including Eudora, MS Outlook, Sylpheed and Mozilla Thunderbird. This tool is written in Java and supports SMTP port 25, SMTP authentication via SASL (user name and password) and SSL client and server support. WinRaidMonitor is capable of detecting RAID system health based on two factors: Disk / system health RAID number / disk number The Disk / system health is the healthy status of the system itself. It can be given a value of OK, Missing, Replacement or Failed. The healthy values are OK, Missing, and Replacement. Failed indicates that the system is no longer

available. The second factor is the RAID health. The RAID health is a list of all the RAID systems which are monitored. Each RAID System may contain a number of disks which are assigned a raid number. The health of each disk is monitored using the RAID Monitor which utilises the standard disk command. The disk command is a program included with the MS Windows OS which enables monitoring of RAID systems. A detailed description of the WinRaidMonitor is included in the official documentation, available at: There is also a comprehensive list of command-line options which may be used by the command-line tool provided with the application. ----------------------------------------------------- If you are still having a problem with this application, please email me directly at: kennyj@winraidmonitor.com Recently, while attending a Linux conference, I ran into a problem which pertained to my inability to download files through the web browser. The problem I encountered was directly related to my system and had nothing to do with the Joomla! component being installed. So this is not a Joomla! specific issue. I learned a lot while going through this problem and wanted to share it with the Joomla! community. Problem: When I'd first setup my computer I'd left the default Firefox browser open over the network. This default browser had different profiles which was causing the problem. All the default profiles were using a proxy. I set the default browser

#### **System Requirements:**

Minimum: CPU: Intel Core 2 Duo or AMD Athlon X2 Dual Core Processor, 2.4 GHz (4 GHz with Turbo Core Technology) RAM: 2GB OS: Windows 7 64-bit HDD: 50 GB available space Other: NVIDIA NVIDIA GeForce GTS 450 or equivalent and 2GB DirectX 11 compliant video card Recommended: CPU: Intel Core i5 or AMD Phenom II X4, 2.5 GHz (4.0 GHz with Turbo Core Technology) RAM: 3GB

<https://suchanaonline.com/sitemap-creator/> <http://www.delphineberry.com/?p=18381> <http://www.4aquan.com/wp-content/uploads/2022/07/anadbol.pdf> [https://starspie.com/wp-content/uploads/2022/07/Elephant\\_Chat\\_\\_Crack\\_PCWindows.pdf](https://starspie.com/wp-content/uploads/2022/07/Elephant_Chat__Crack_PCWindows.pdf) <https://mojegobi.cz/wp-content/uploads/2022/07/welbstav-1.pdf> [http://thepindoctors.com/wp-content/uploads/2022/07/Corona\\_SDK\\_\\_Crack\\_.pdf](http://thepindoctors.com/wp-content/uploads/2022/07/Corona_SDK__Crack_.pdf) <https://unsk186.ru/yunmai-document-recognition-sdk-for-pc-128377-65039/> [https://autocracymachinery.com/wp](https://autocracymachinery.com/wp-content/uploads/2022/07/Google_Calendar_Backup_Utility_Crack__MacWin_Final_2022.pdf)[content/uploads/2022/07/Google\\_Calendar\\_Backup\\_Utility\\_Crack\\_\\_MacWin\\_Final\\_2022.pdf](https://autocracymachinery.com/wp-content/uploads/2022/07/Google_Calendar_Backup_Utility_Crack__MacWin_Final_2022.pdf) <https://holidaysbotswana.com/wp-content/uploads/2022/07/sadchu.pdf> [https://menaentrepreneur.org/wp-content/uploads/2022/07/iTunes\\_COM\\_Fix.pdf](https://menaentrepreneur.org/wp-content/uploads/2022/07/iTunes_COM_Fix.pdf) <http://yildizbursa.org/wp-content/uploads/2022/07/newquyn-1.pdf> <https://swisshtechnologies.com/pathfuzz-crack-pc-windows-updated/> <https://queery.org/photo-date-changer-crack-3264bit-2022/> <http://goldeneagleauction.com/?p=49344> [https://www.chiesacristiana.eu/wp-content/uploads/2022/07/Free\\_WMV\\_WMA\\_MP3\\_Converter.pdf](https://www.chiesacristiana.eu/wp-content/uploads/2022/07/Free_WMV_WMA_MP3_Converter.pdf) <https://dealstoheal.com/?p=7877> <https://explorerea.com/wp-content/uploads/2022/07/verwil.pdf> <https://blessedtimony.com/wp-content/uploads/2022/07/phepan.pdf> <https://dallahcoffee.com/tithe-5-5-4-0-with-registration-code-april-2022/> <https://swapandsell.net/2022/07/10/mwisoft-image-resizer-crack-keygen-for-lifetime-for-pc/>